## **SmartHub Web**

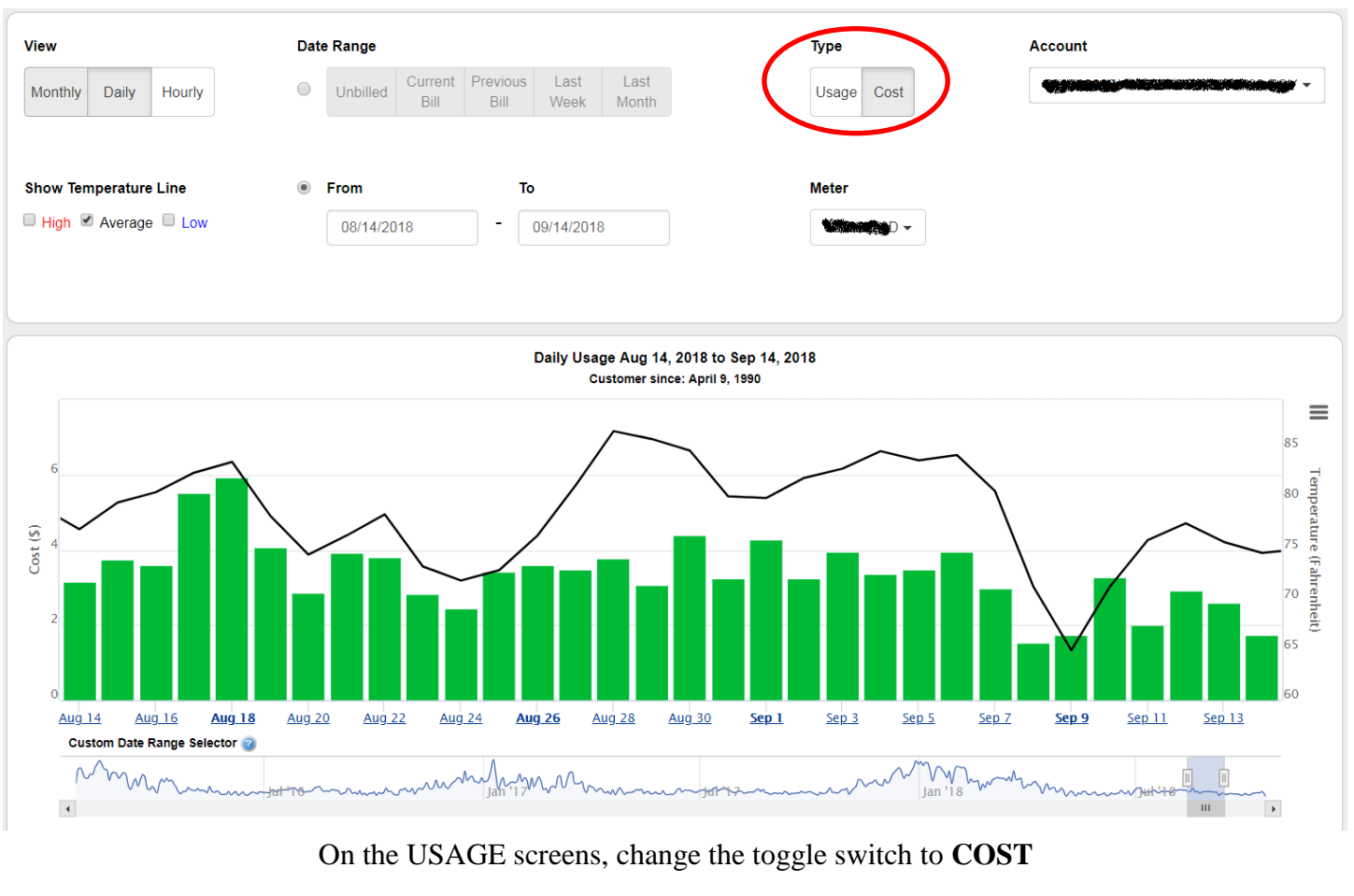

| There may be variances in the calculated cost due to rounding. | Cost reflects usage related charges only, and will not include additional fees such as taxes and deposits. |                          |              |
|----------------------------------------------------------------|----------------------------------------------------------------------------------------------------|--------------------------|--------------|
| Cost                                                           |                                                                                                    | Weather                  |              |
| Meter:                                                         | <b>But the Co</b>                                                                                          | Average Temperature:     | $79^\circ$ F |
| <b>High Cost:</b>                                              | \$5.93                                                                                                    | <b>High Temperature:</b> | $87^\circ$ F |
| Low Cost:                                                      | \$1.53                                                                                                    | Low Temperature:         | 65°F         |
| Average Cost:                                                  | \$3.37                                                                                                    |                          |              |
| <b>Total Cost:</b>                                             | \$107.98                                                                                                   |                          |              |

The bottom of the screen reflects **COST** values also. The "**Total Cost**" sums the totals for the columns in view.

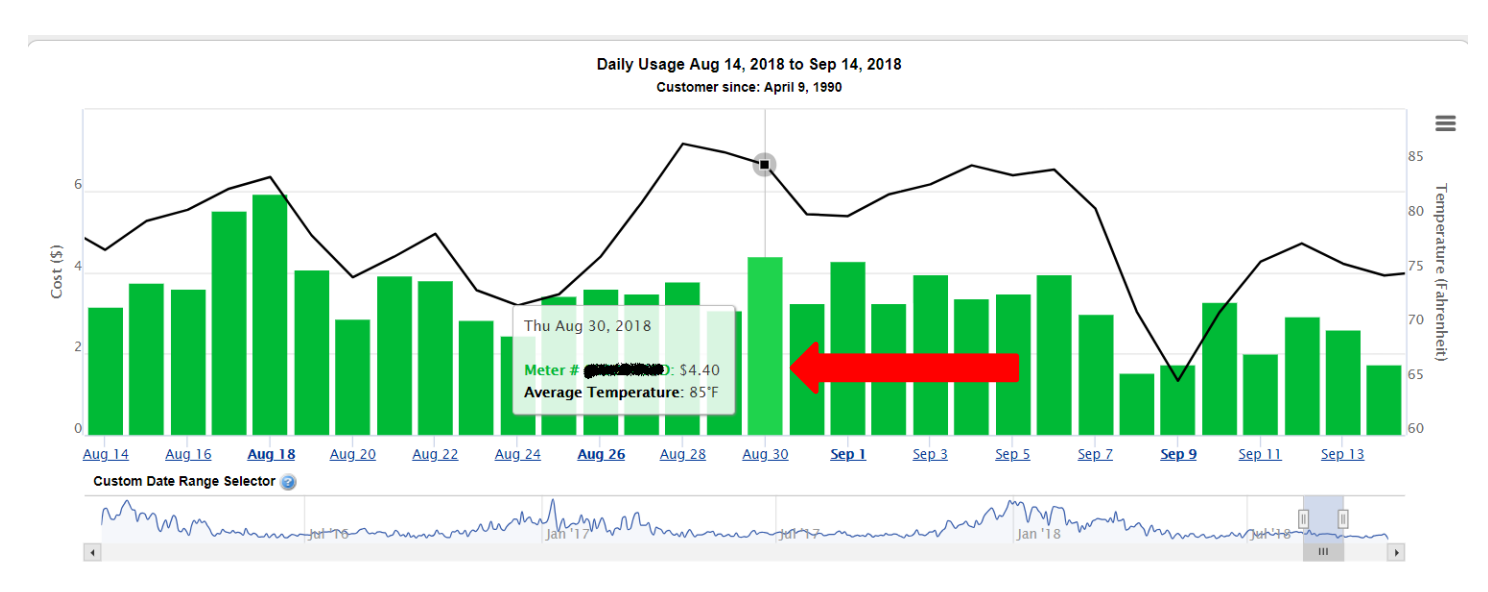

Now when you hover over a period, the Dollar Amount will show for usage charges for the selected period.

## **SmartHub Mobile**

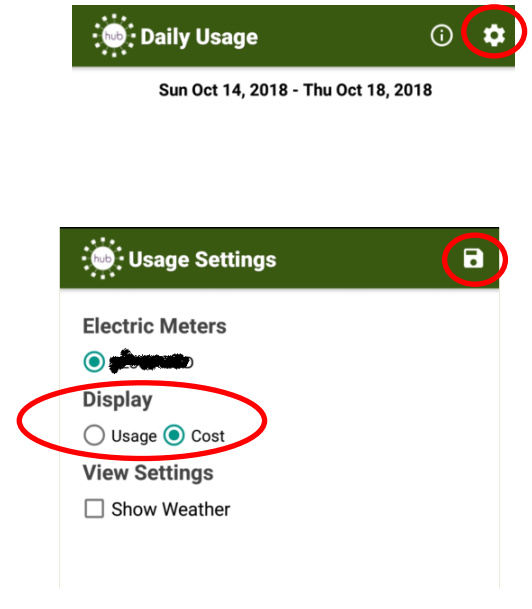

On any USAGE screen, tap on the Gear icon

At the **USAGE SETTINGS** screen, change the **DISPLAY** value to **COST.** Tap on the **DISKETTE** icon to Save.

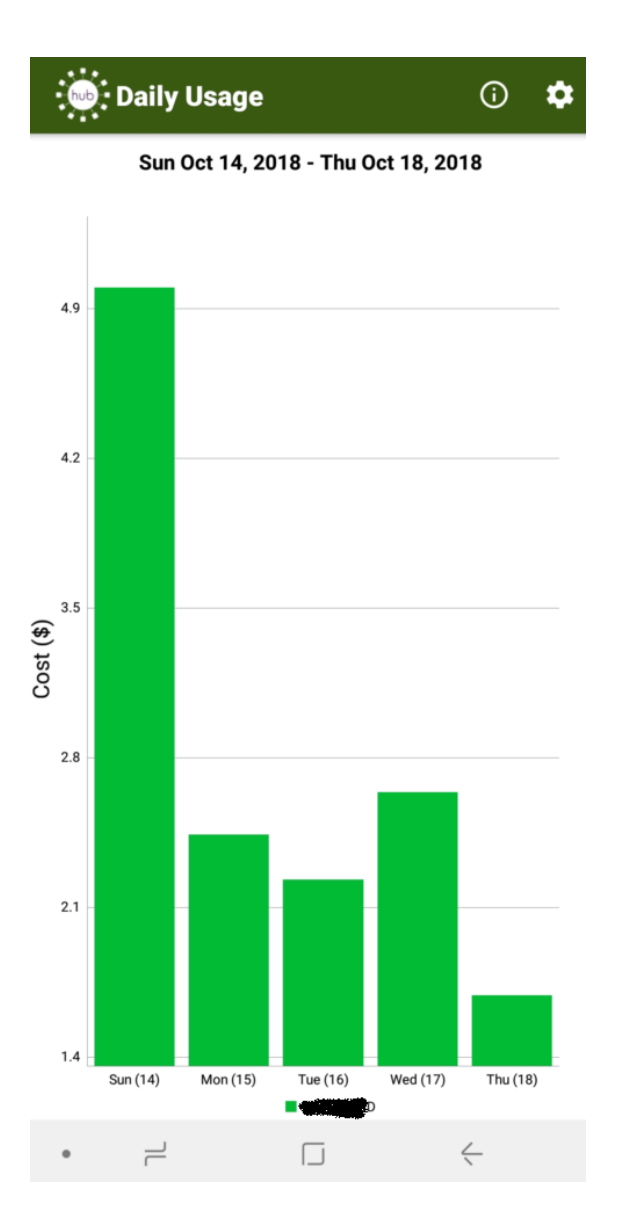

The COSTS figures are now shown.